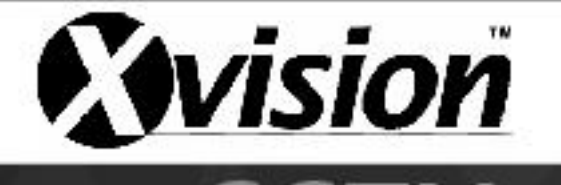

# **X4D1/X8D1/X16D1 Time Issue**

Fixing the XD1 range time issue

When connecting to the X4D1/X8D1/X16D1 DVR through its network interface you may find that, even though the DVR time is correct, the system time shown in the network interface is incorrect and displays as an hour ahead of the DVR time.

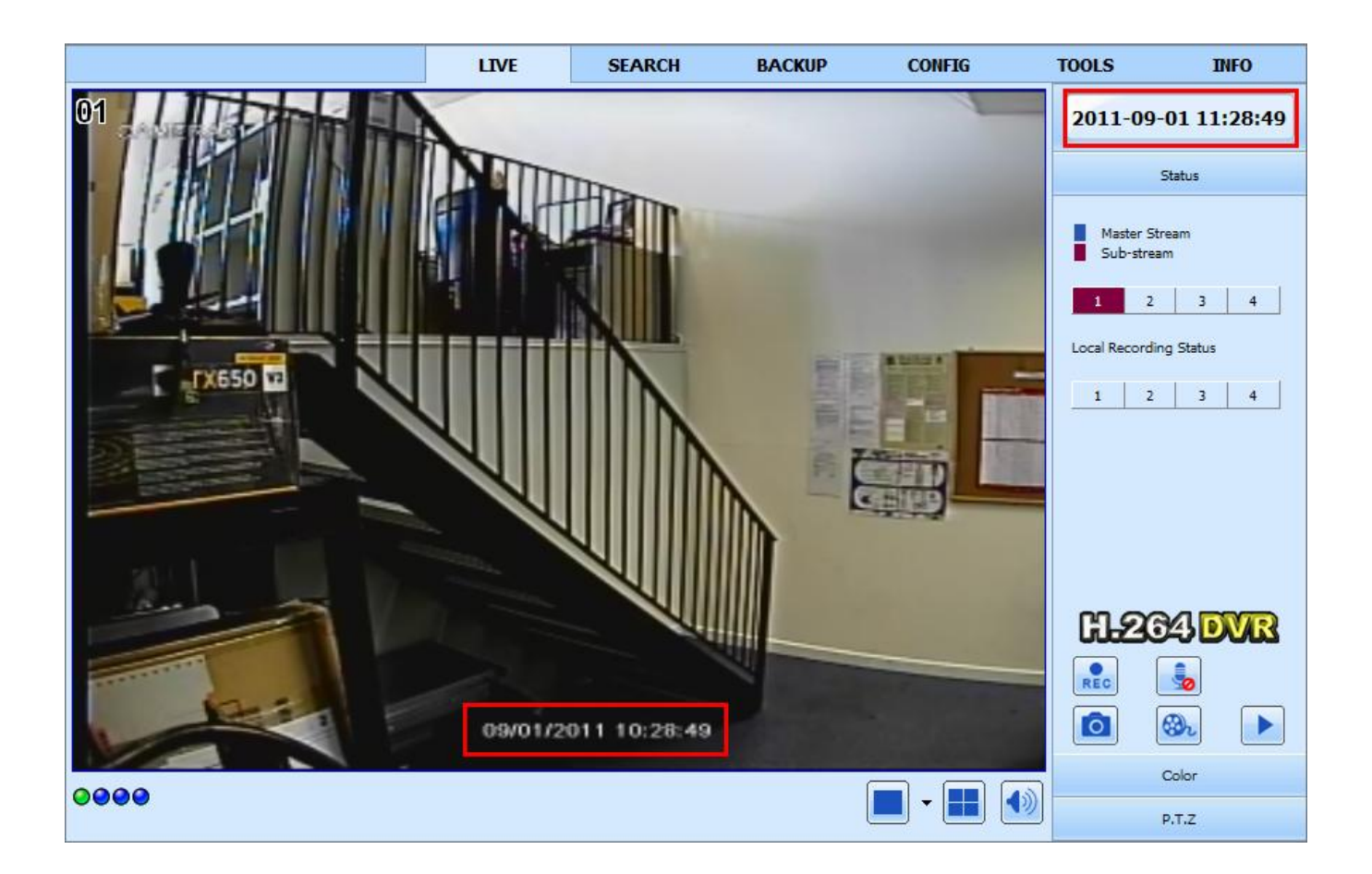

This issue is caused when the time settings on the PC and DVR differ; usually from the DVR having a different time zone set or not having Daylight Savings Time set.

To resolve the issue will just need to follow a few steps to enable Daylight Savings Time (DST).

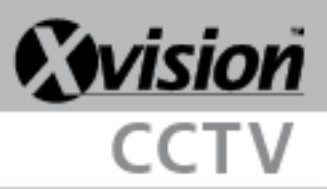

## **Step 1:**

Once logged into the DVR through Internet Explorer, click on the *Config* tab at the top of the screen.

## **Step 2:**

Click *Basic* from the menu on the left hand side of the screen.

## **Step 3:**

Scroll down to the *Daylight Saving Time* heading and tick *DST Enable.*

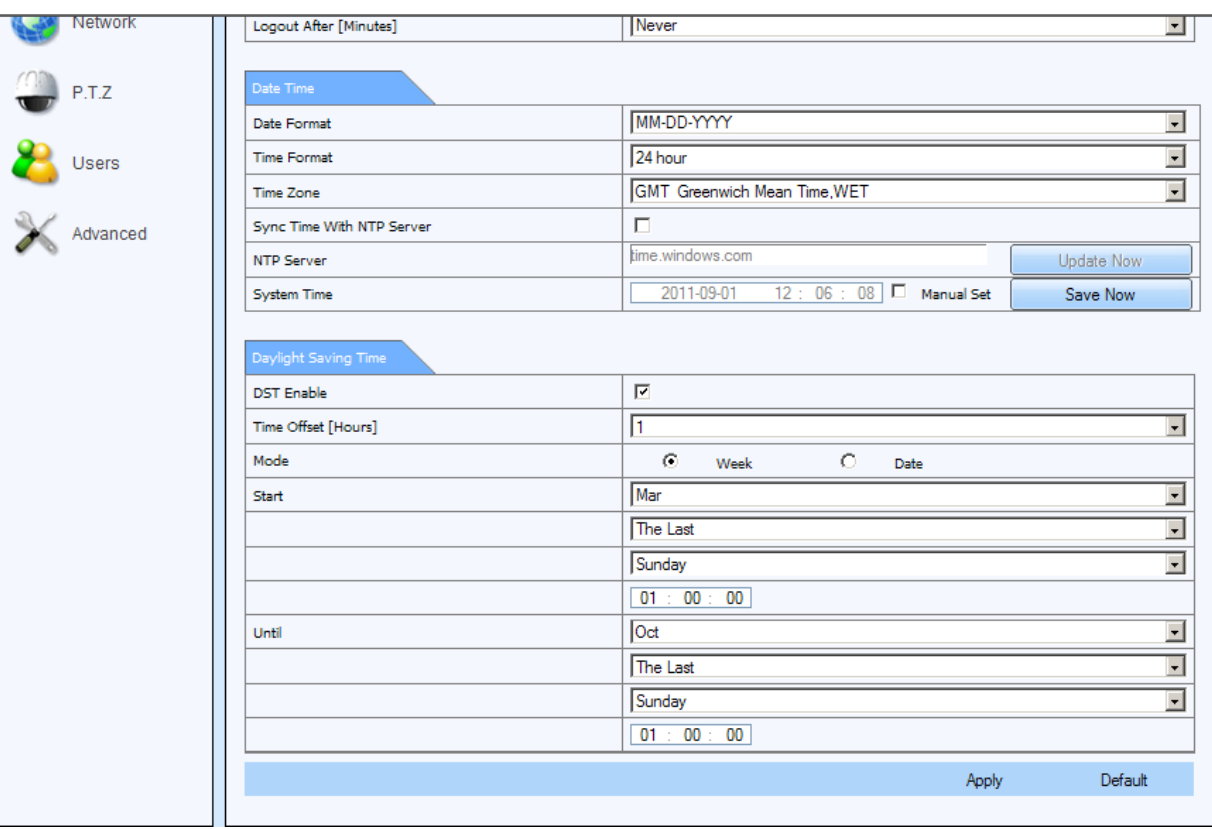

## **Step 4:**

Enter the correct daylight savings time settings for your area.

i.e. The following settings:

*Time Offset (hours): 1 Mode: Week Start: Mar, The Last, Sunday, 01:00:00 Until: Oct, The Last, Sunday, 01:00:00*

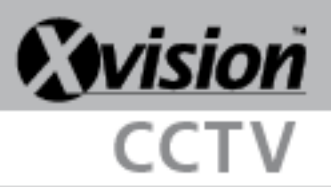

#### **Step 5:**

Once done click *Apply* and then click on *Live* from the top of the screen to return to the live view.

The DVR time and System time should both now be the same.

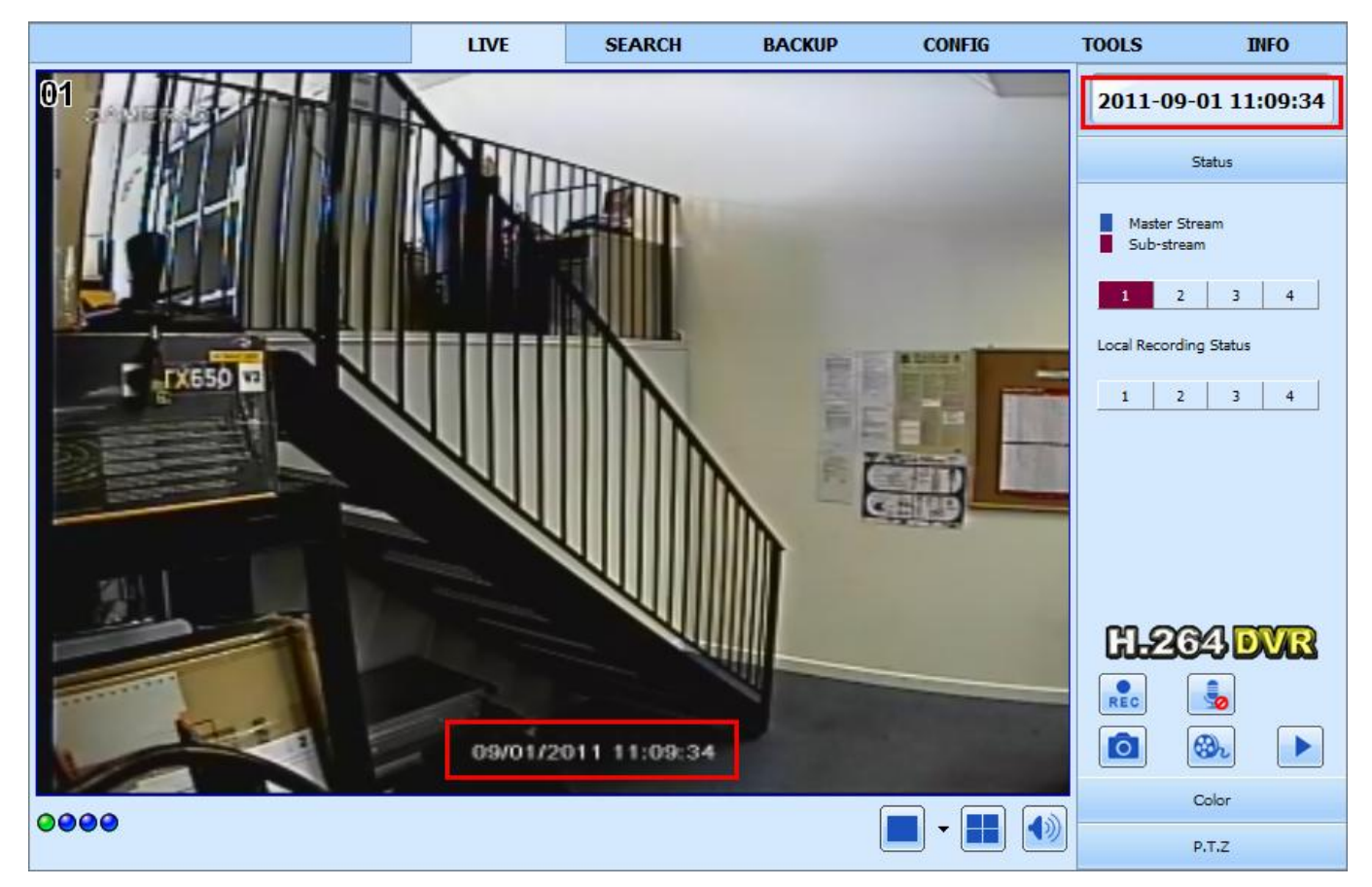

If the times are both the same but set to the wrong time then you will need to go back to the settings and either manually set the time under the *System Time* setting or you can check the box for *Sync Time with NTP Server* to sync the time with an internet time server.

If the DVR and System time are still an hour apart you will need to ensure that both your computer and DVR are set to the same time zone (i.e. they will both need to be set to GMT Greenwich Mean Time). To change the setting on the DVR it is under the *Basic* menu above the Daylight Savings Time settings.

*If you have any problems or require further help please call our technical support line on 0871 222 1430*